## По коду маркировки (Разрешительный режим проверки маркированного товара)

Данный раздел посвящен настройкам ограничений продажи, связанных с [проверкой контрольных марок в системе "Честный знак"](https://markirovka.ru/community/rezhim-proverok-na-kassakh/rezhim-proverok-na-kassakh).

На главной странице отображен список магазинов, контролируемых сервером:

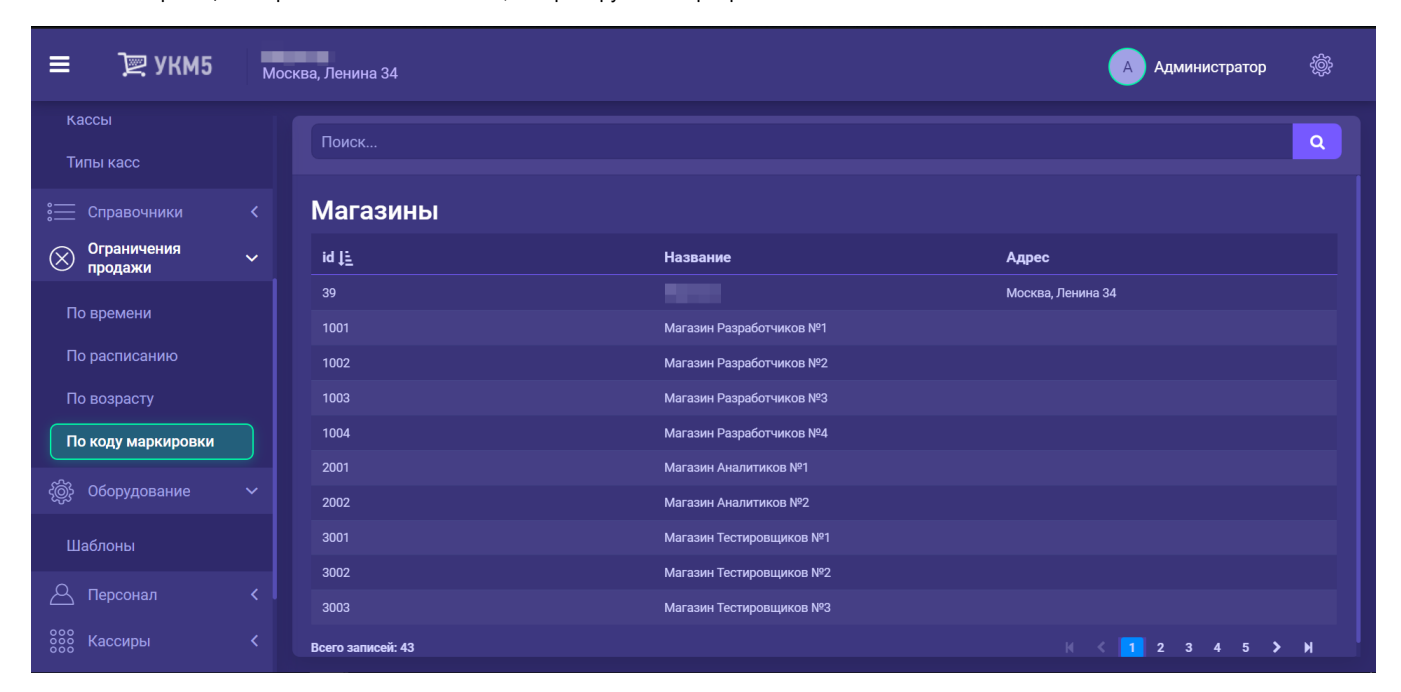

При переходе в профиль каждого магазина, становятся доступными настройки ограничений продажи по каждому критерию проверки, предусмотренному системой "Честный знак":

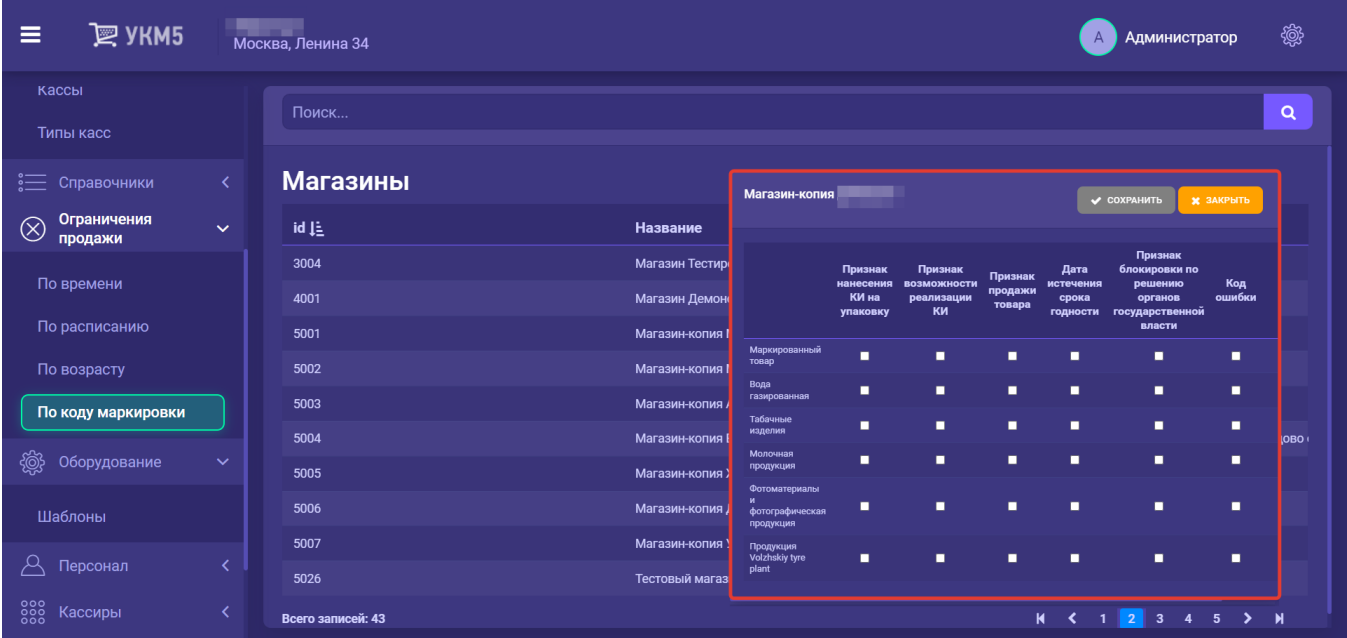

В данной таблице можно «галочками» включить или выключить в магазине запрет по итогам проверки соответствующего типа для каждой товарной группы. Товарные группы в этом разделе соответствуют товарным группам, определенным в [Постановлении правительства РФ от 21 ноября 2023 г. N 1944.](http://publication.pravo.gov.ru/document/0001202311270058) Этот же код группы касса получает от системы "Честный знак".

По окончании настроек, необходимо сохранить таблицу.

Надо иметь в виду, что касса отправляет для проверки все считываемые марки, а затем, на основании товарной группы, указанной в ответе от системы "Честный знак", выполняется следующий сценарий:

- если галочка на пересечении товарной группы и типа проверки установлена, то товар будет добавлен в чек только при условии, что проверка успешно пройдена;

- если галочка о проверке для определенной товарной группы не установлена, то даже при отрицательном результате проверки, касса разрешит продать товар.

Установкой признака обязательности проверок можно управлять не только с кассового сервера, но и из внешней системы, загружая в УКМ 5 XML-файл соответствующего формата с помощью [конвертера импорта](https://manual.retail-soft.pro/pages/viewpage.action?pageId=50615479#id-XML-crpt). Более того, в интерфейсе кассового сервера нельзя определить настройки для нового магазина или добавить новую товарную группу для существующего магазина – это можно сделать только через загрузку XMLфайла через конвертер.

Загрузка файла определяет и перечень магазинов, в которых должны выполняться проверки, и перечень товарных групп, подлежащих проверке. Файл также определяет набор самих проверок, которые должны осуществляться.

Загрузка файла приводит к полному обновлению настроек для всех магазинов сети. Соответственно, загруженная из файла информация заместит настройки, сделанные в интерфейсе кассового сервера.

В этом же файле определяется текст сообщений, которые будут выводиться кассиру в случае срабатывания той или иной проверки:

- на обычных кассах тексты сообщений выводятся именно в том виде, в каком они указаны в XML-файле;

- для киосков и КСО различаются два вида сообщений:

- «Продажа товара запрещена. Истек срок годности» (когда срок годности товара исчерпан);

- «Продажа товара запрещена. Код маркировки не прошел проверку» (для всех прочих случаев, за исключением выхода срока годности).

Ограничения на продажу маркированной продукции, не прошедшей проверку по критериям системы "Честный знак", срабатывают как на [кассах самообслуживания и киосках](https://manual.retail-soft.pro/pages/viewpage.action?pageId=50615149#id--criteria), так и на [обыкновенных кассах](https://manual.retail-soft.pro/pages/viewpage.action?pageId=50616213#id--criteria) УКМ 5.

Для того, чтобы функционал проверок в системе "Честный знак" работал корректно, помимо указанных выше настроек, также необходимо выполнить [ряд манипуляций с конфигурационными файлами](https://manual.retail-soft.pro/pages/viewpage.action?pageId=78875542) на сервере.